The process for adding a book chapter is similar to adding a book, however you need to make changes to the items type manually to ensure the item appears on MyReading as a book chapter.

University of 11 IDDERSFIEL D

The library will add scanned copies of book chapters added to your reading list however not everything can be digitised so the library will check on your behalf. Usually only one chapter per book can be digitised per module. See the [copyright](https://ipark.hud.ac.uk/content/myreading-digital-extracts) and digital extracts guide for more information.

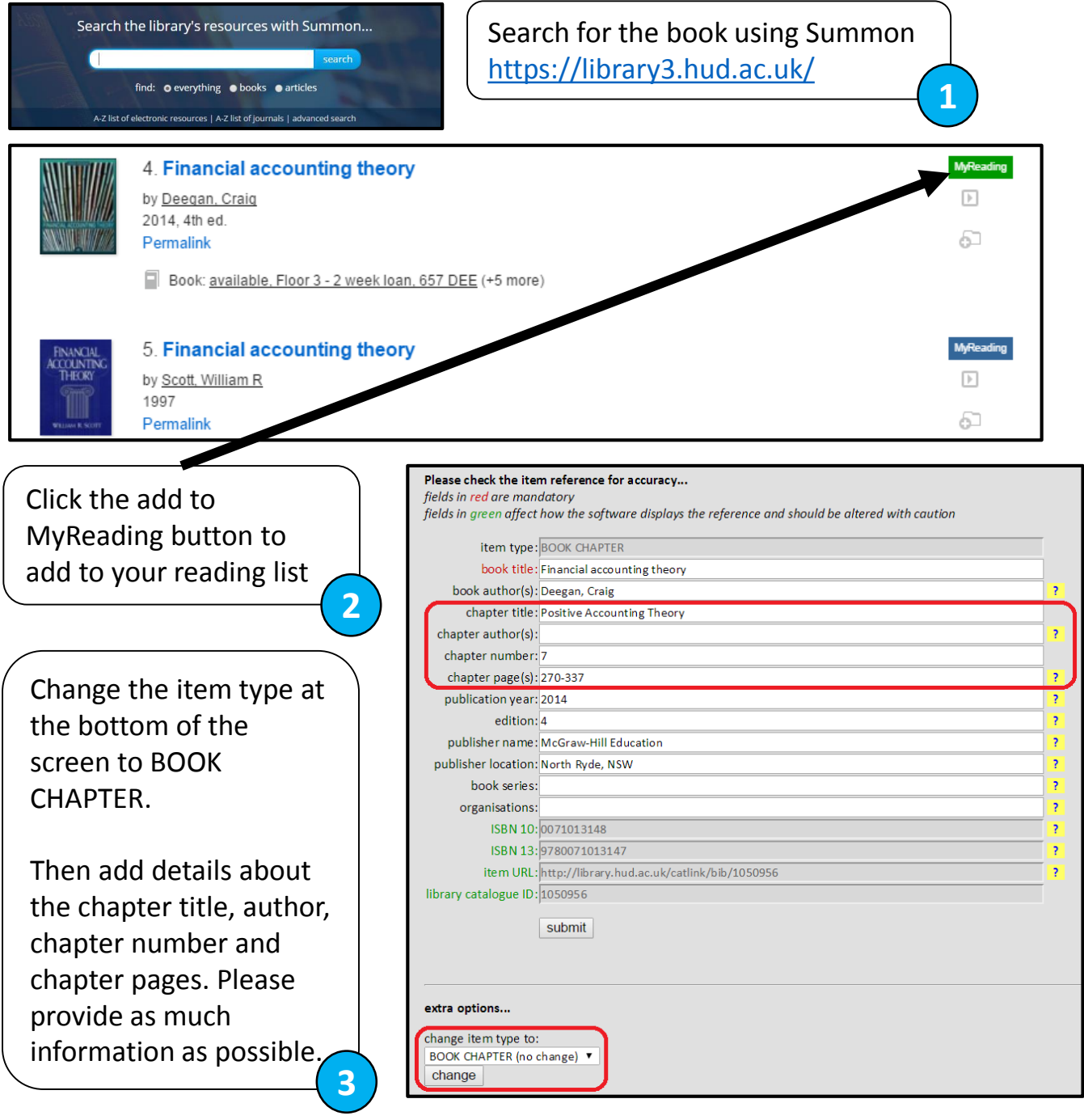

For further information please see <http://ipark.hud.ac.uk/>or contact your School's LTA

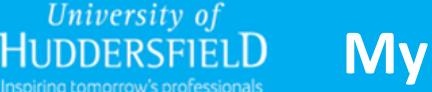

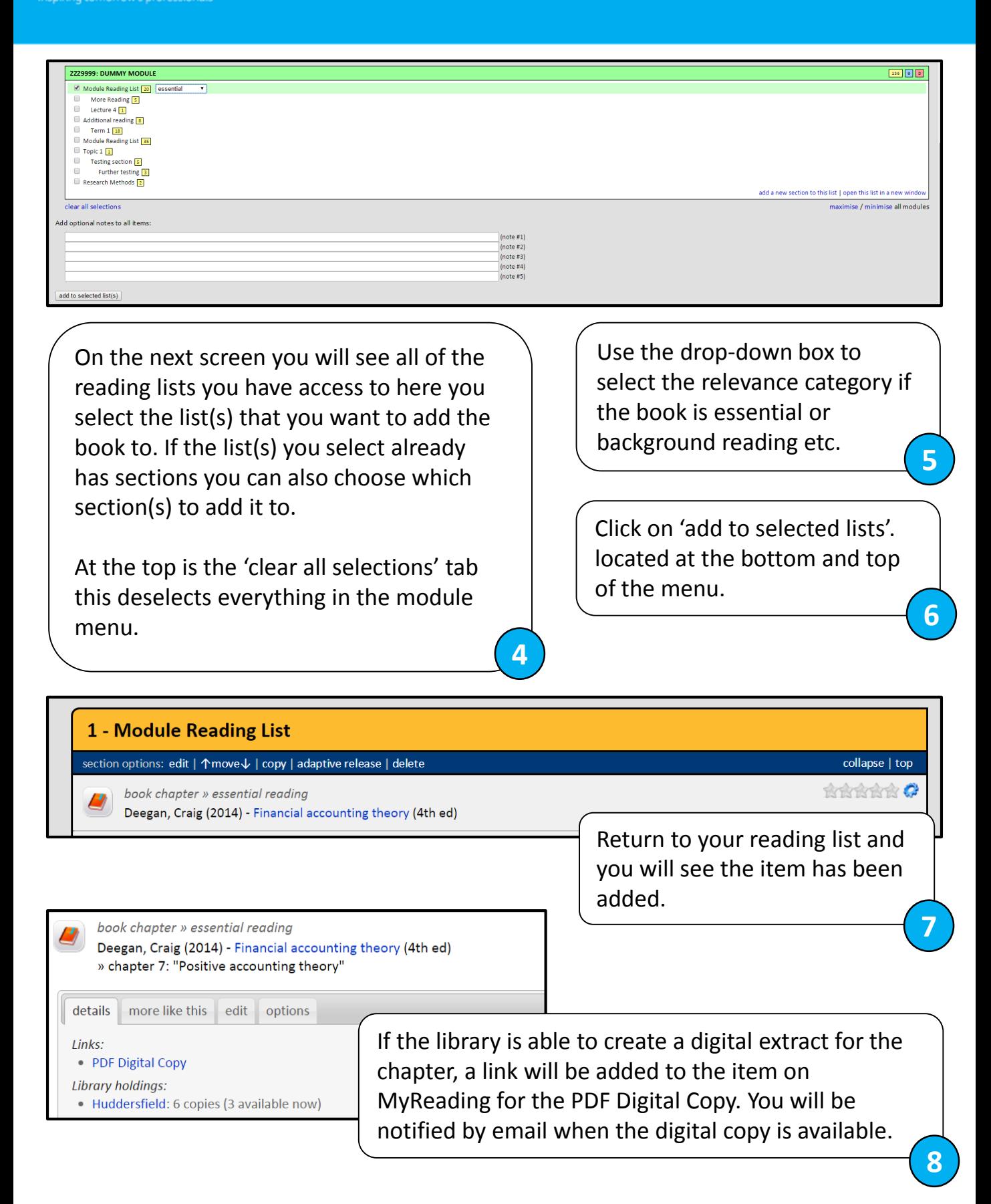